# **Configure CMS AV1 Feature**

### **Contents**

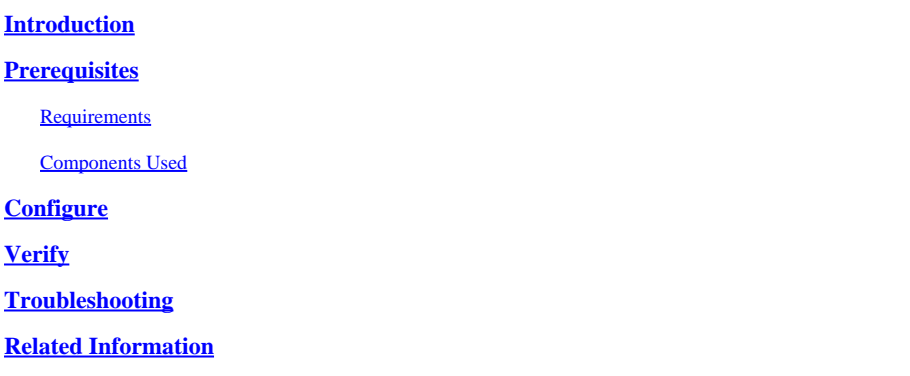

# <span id="page-0-0"></span>**Introduction**

This document describes how to enable the AOMedia Video 1 (AV1) codec on the Cisco Meeting Server (CMS).

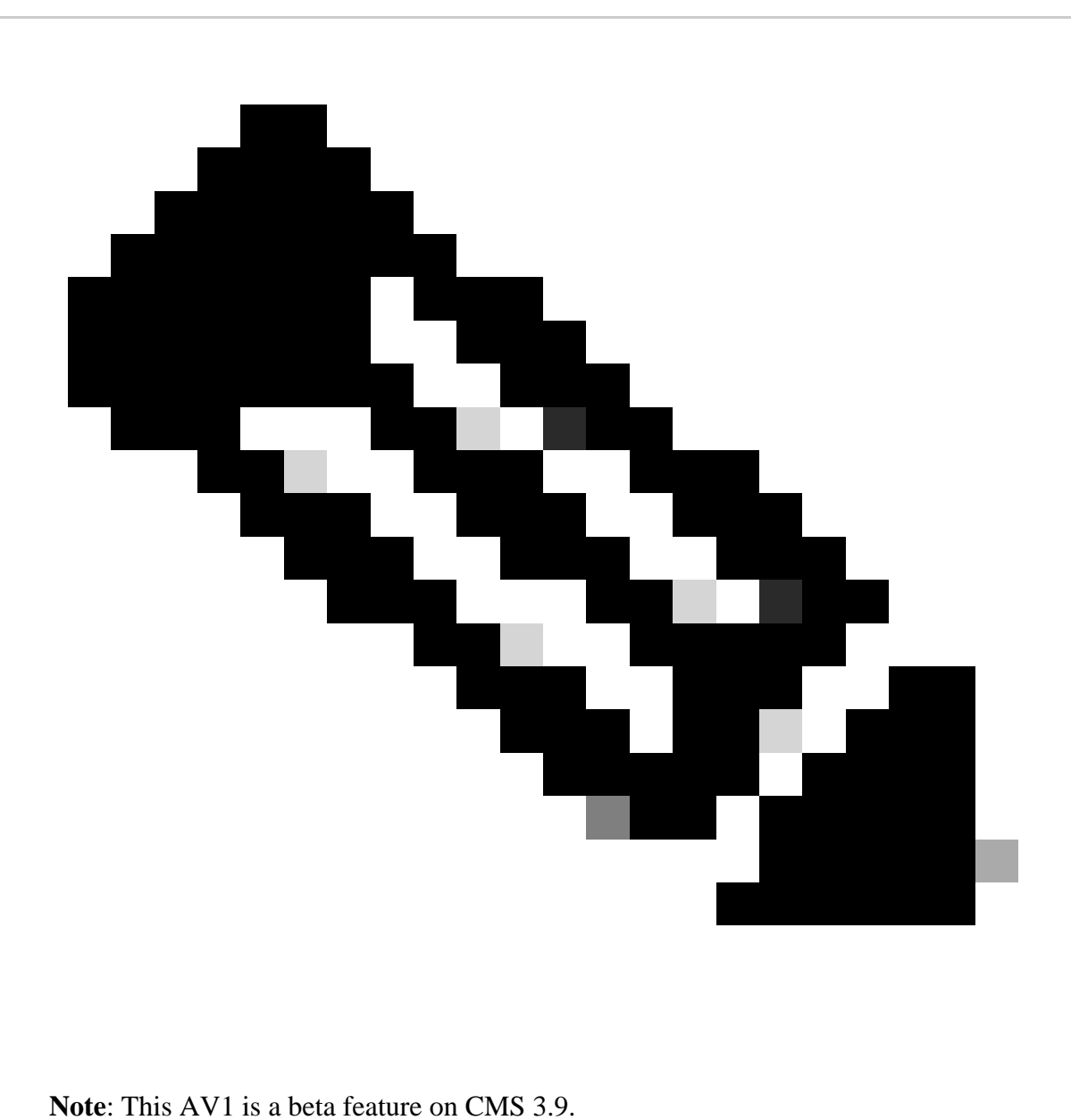

### <span id="page-1-0"></span>**Prerequisites**

### <span id="page-1-1"></span>**Requirements**

<span id="page-1-2"></span>Cisco recommends that you have knowledge of the CMS configuration.

### **Components Used**

The information in this document is based on these software and hardware versions:

- CMS version 3.9 service Callbridge
- Chrome browser 122.0.6261.112
- Firefox browser 123.0.1 (20240304104836)

The information in this document was created from the devices in a specific lab environment. All of the devices used in this document started with a cleared (default) configuration. If your network is live, ensure <span id="page-2-0"></span>that you understand the potential impact of any command.

### **Configure**

1. This is an example of the default AV1 codec status on CMS logs:

#### <#root>

2024-03-05T16:50:25.736 user.info cms01 host:server: INFO :

**AV1 Video Codec Enabled for Content: 0**

2. Enable AV1 codec on the Callbridge of CMS through the Secure Shell (SSH) command callbridge av1 enable.

cms01> callbridge av1 enable

This is an example of enabling AV1 on CMS logs:

#### <#root>

2024-03-06T09:34:45.395 local0.info cms01 cli: User admin from 10.140.249.233:63290 issued command <

**callbridge av1 enable>: permission granted**

3. Restart Callbridge service on CMS through SSH command in order to activate the new feature AV1 codec.

cms01> callbridge restart

4. Verify the Callbridge status from both the CMS SSH command line and CMS logs in order to confirm AV1 Video Codec is enabled.

This is an example of CMS SSH command line status:

#### <#root>

cms01> callbridge Listening interfaces : a Preferred interface : none Key file : cms.key Certificate file : cms.cer Address : none CA Bundle file : root.cer C2W trusted certs : cms.cer Callbridge cluster trusted certs : cms.cer Callbridge trust branding certs : none UCM trusted certs : cucmtomcat.cer UCM verification mode : enabled IMPS trusted certs : impcup.cer IMPS verification mode : enabled WC3 JWT Expiry in hours : 24

**AV1 Video Codec : enabled** 

This is an example of enabling AV1 codec status on CMS logs:

<#root>

2024-03-06T09:35:42.003 user.info cms01 host:server: INFO :

**AV1 Video Codec Enabled for Content: 1**

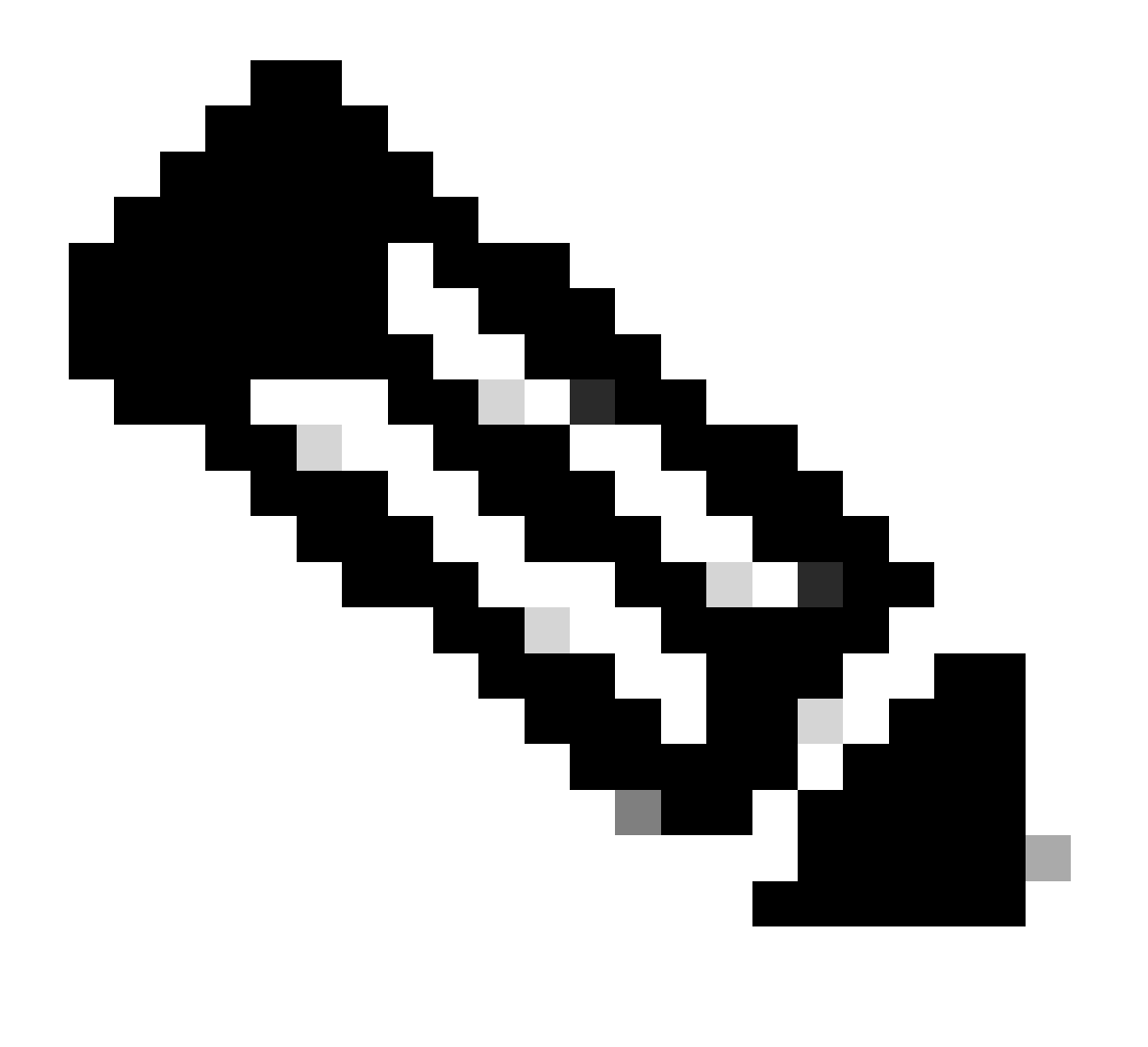

**Note**: AV1 codec must be enabled on all Callbridge servers in the CMS cluster.

## <span id="page-4-0"></span>**Verify**

1. The media health statistics of the content presenter show the content negotiate codec is AV1 on the Chrome browser.

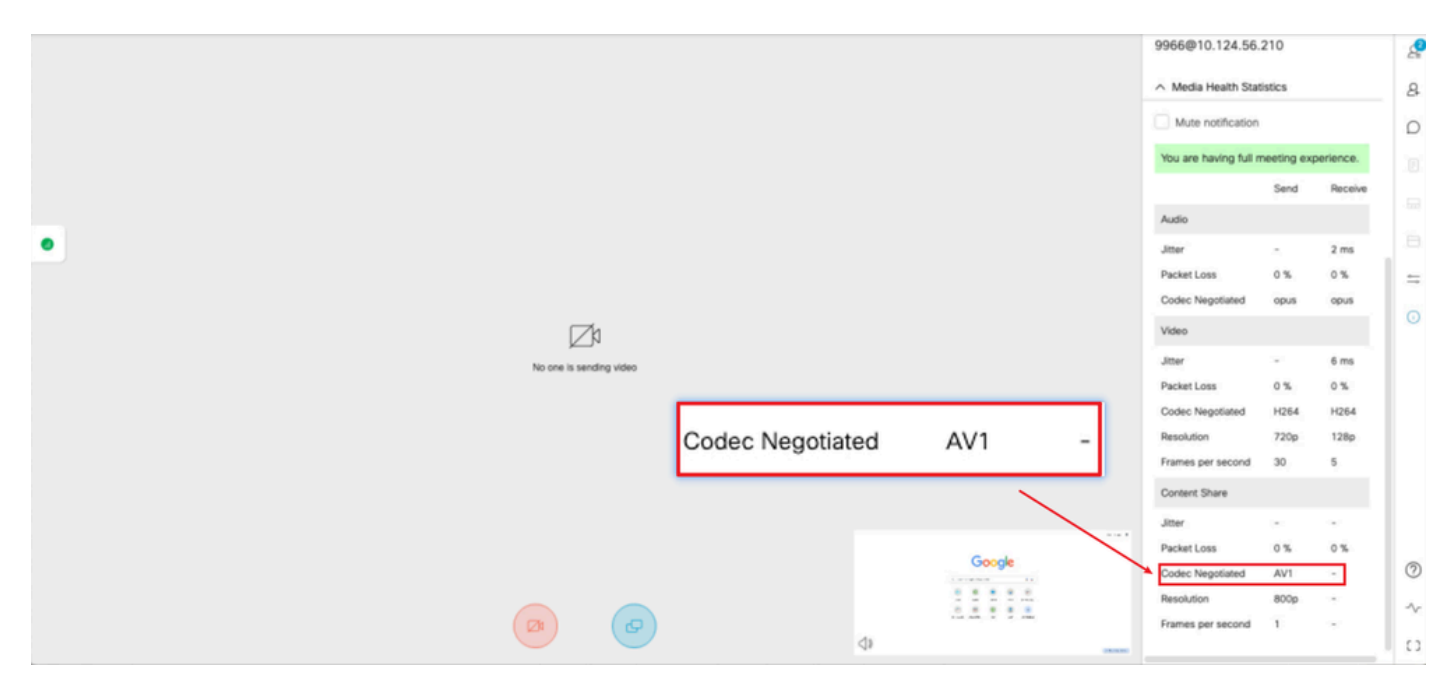

*Presenter content codec is AV1 on chrome*

2. The media health statistics of the content receiver show the content negotiate codec is AV1 on Chrome browser when receiving the content from CMS servers.

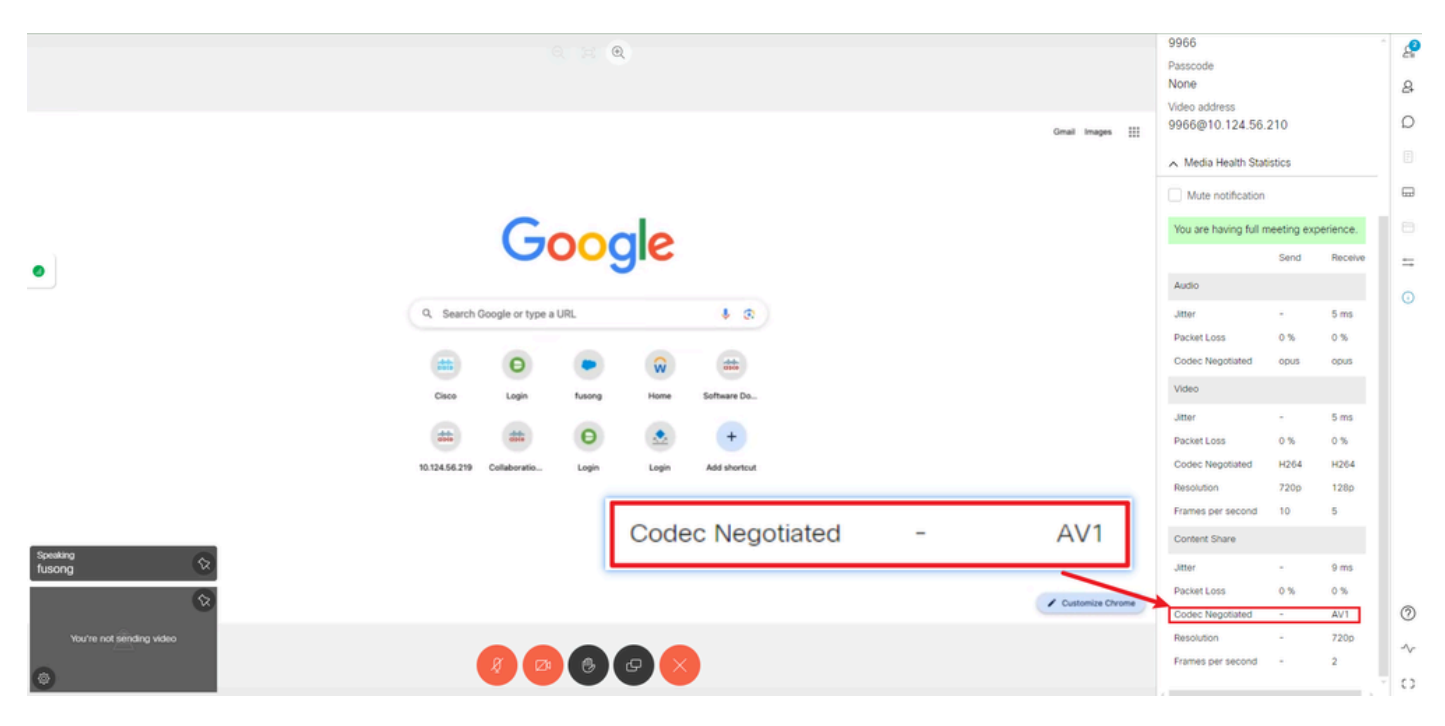

*Receiver content codec is AV1 on chrome*

3. If AV1 is enabled on CMS but browsers do not support AV1, content transmission between CMS and

browser picks up the browser-supported codec.

This example shows the CMS and Firefox browser content negotiation codec is H.264.

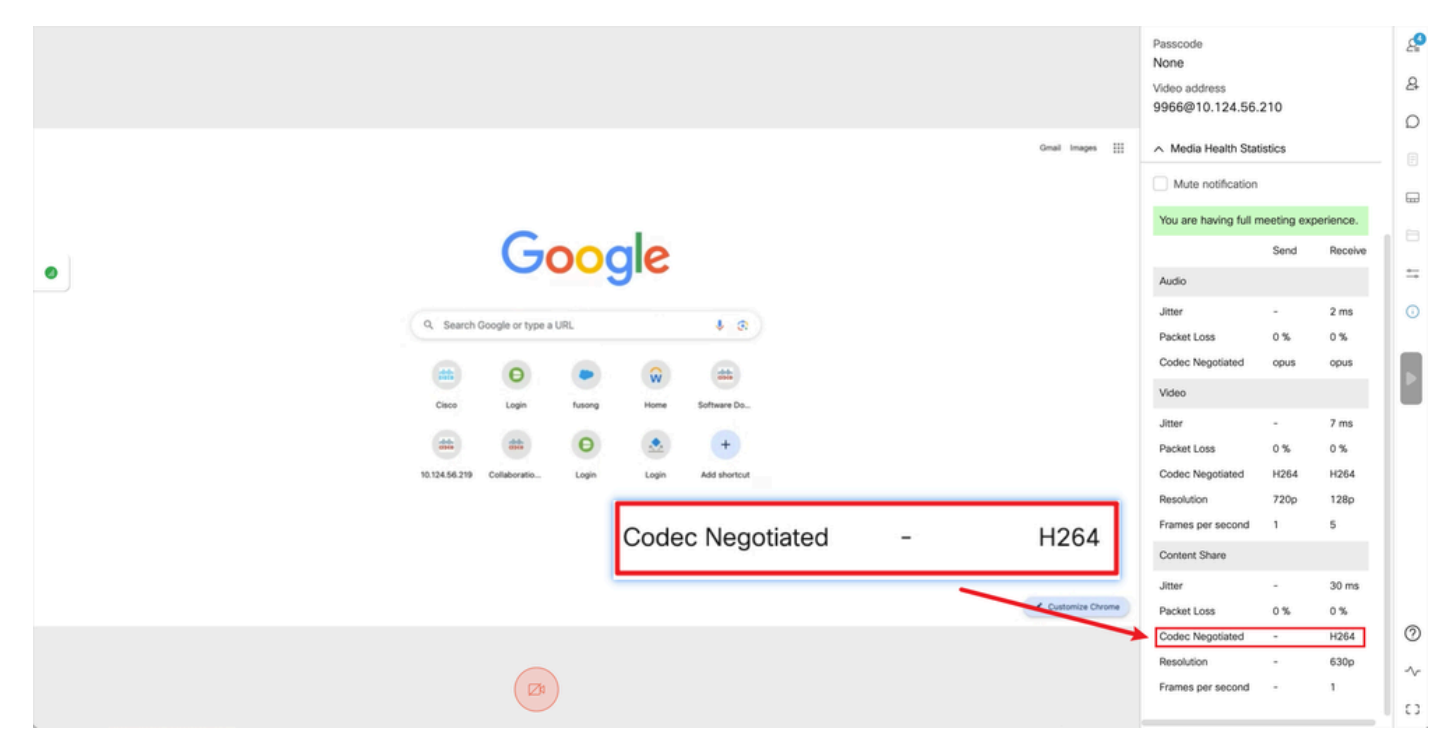

*Receiver content codec is H.264 on firefox*

### <span id="page-5-0"></span>**Troubleshooting**

1. From CMS logs it can be seen that the presenter started sharing content:

```
2024-03-06 12:36:05.737 Info call 49: new video presentation request from user "guest3577572234"
2024-03-06 12:36:05.737 Info call 49: becoming floor
```
2. From presenter webrtc logs on Chrome browser, you can see that CMS supports **AV1** codec in Session Description Protocol (SDP) message and the content sharing codec is **AV1**.

You can collect webrtc logs through<chrome://webrtc-internals/>on Chrome browser.

This is an example of the CMS SDP message in webrtc logs.

<#root> v=0 (11 more lines) **o=Acano 0 0 IN IP4 10.124.56.212**  $s=$ c=IN IP4 10.124.56.212 b=CT:6000  $t=0$  0 a=setup:active a=msid-semantic: WMS ef86aaf0-f732-40ca-a65a-484dd196864d 494ba500-d708-4048-80f3-2820b1503423 a=ice-ufrag:CONP a=ice-pwd:n++OtYUn97Vt8rkqwhUhPv a=fingerprint:sha-256 2B:84:FF:34:56:54:55:AC:3D:57:D0:27:B6:E3:F5:4F:CF:00:1B:AC:8C:9F:55:02:93:F8:45:CA:E9:58:B7:21 a=group:BUNDLE 0 1 2

#### **m=audio 35648 RTP/SAVPF 111 9 0 8 13 126 (16 more lines) mid=0**

a=rtcp-mux a=sendrecv a=extmap:1 urn:ietf:params:rtp-hdrext:ssrc-audio-level a=candidate:1 1 udp 2130706431 10.124.56.212 35648 typ host a=candidate:1 2 udp 2130706431 10.124.56.212 35648 typ host a=rtpmap:111 opus/48000/2 a=fmtp:111 useinbandfec=1 a=rtpmap:9 G722/8000 a=rtpmap:0 PCMU/8000 a=rtpmap:8 PCMA/8000 a=rtpmap:13 CN/8000 a=rtpmap:126 telephone-event/8000 a=fmtp:126 0-15 a=ssrc:849856969 cname:8db99900-7685-4b58-8df7-f6254f6679dc a=ssrc:849856969 msid:ef86aaf0-f732-40ca-a65a-484dd196864d main\_audio\_track a=mid:0

**m=video 35648 RTP/SAVPF 104 102 45 96 (24 more lines) mid=1**

b=TIAS:6000000 a=rtcp-mux a=content:main a=sendrecv a=rtcp-fb:\* nack a=rtcp-fb:\* nack pli a=rtcp-fb:\* ccm fir a=rtcp-fb:\* goog-remb a=extmap:2 http://www.example.com/experiments/rtp-hdrext/abs-send-time a=candidate:1 1 udp 2130706431 10.124.56.212 35648 typ host a=candidate:1 2 udp 2130706431 10.124.56.212 35648 typ host a=rtpmap:104 H264/90000 a=fmtp:104 profile-level-id=428015;max-mbps=244800;max-fs=8160;max-br=5000;max-fps=6000;x-google-start-bitrate=6000;x-google-max-bitrate=6000 a=rtpmap:102 H264/90000 a=fmtp:102 profile-level-id=428015;max-mbps=244800;max-fs=8160;max-br=5000;max-fps=6000;packetization-mode=1;x-google-start-bitrate=6000;x-g

#### **a=rtpmap:45 AV1/90000**

a=fmtp:45 profile=0;level-idx=31 a=rtpmap:96 VP8/90000 a=fmtp:96 max-fs=8160;max-fr=30 a=ssrc:2217027374 cname:8db99900-7685-4b58-8df7-f6254f6679dc a=ssrc:2217027374 msid:ef86aaf0-f732-40ca-a65a-484dd196864d main\_video\_track a=ssrc:2217027374 label:main a=label:11 a=mid:1

#### **m=video 35648 RTP/SAVPF 45 104 105 102 103 96 97 (42 more lines) mid=2**

b=TIAS:6000000 a=rtcp-mux

#### **a=content:slides**

a=sendonly a=extmap:2/sendrecv http://www.example.com/experiments/rtp-hdrext/abs-send-time a=candidate:1 1 udp 2130706431 10.124.56.212 35648 typ host a=candidate:1 2 udp 2130706431 10.124.56.212 35648 typ host

#### **a=rtpmap:45 AV1/90000**

a=fmtp:45 profile=0;level-idx=31 a=rtcp-fb:45 nack a=rtcp-fb:45 nack pli a=rtcp-fb:45 ccm fir a=rtcp-fb:45 goog-remb a=rtpmap:104 H264/90000 a=fmtp:104 profile-level-id=428015;max-mbps=244800;max-fs=8160;max-br=5000;max-fps=6000;x-google-start-bitrate=6000;x-google-max-bitrate=6000 a=rtcp-fb:104 nack a=rtcp-fb:104 nack pli a=rtcp-fb:104 ccm fir a=rtcp-fb:104 goog-remb a=rtpmap:105 rtx/90000 a=fmtp:105 apt=104 a=rtpmap:102 H264/90000 a=fmtp:102 profile-level-id=428015;max-mbps=244800;max-fs=8160;max-br=5000;max-fps=6000;packetization-mode=1;x-google-start-bitrate=6000;x-g a=rtcp-fb:102 nack a=rtcp-fb:102 nack pli a=rtcp-fb:102 ccm fir a=rtcp-fb:102 goog-remb a=rtpmap:103 rtx/90000 a=fmtp:103 apt=102 a=rtpmap:96 VP8/90000 a=fmtp:96 max-fs=8160;max-fr=30 a=rtcp-fb:96 nack a=rtcp-fb:96 nack pli a=rtcp-fb:96 ccm fir a=rtcp-fb:96 goog-remb a=rtpmap:97 rtx/90000 a=fmtp:97 apt=96 a=ssrc:910559423 cname:8db99900-7685-4b58-8df7-f6254f6679dc a=ssrc:910559423 msid:494ba500-d708-4048-80f3-2820b1503423 presentation\_video\_track a=ssrc:910559423 label:slides a=label:12 a=mid:2

#### This is an example of webrtc content sharing codec information.

#### <#root>

outbound-rtp (kind=video, mid=2, ssrc=1277302382, scalabilityMode=L1T1, encoderImplementation=libaom, powerEfficientEncoder=false,

#### **[codec]=AV1**

 (45, level-idx=31;profile=0), id=OT01V1277302382) Statistics OT01V1277302382 timestamp 3/6/2024, 1:15:33 PM ssrc 1277302382 kind video transportId T01 codecId COT01\_45\_level-idx=31;profile=0

#### **[codec] AV1**

 $(45, level-idx=31; profile=0)$ packetsSent 3964 [packetsSent/s] 48.982867749455345 bytesSent 145005 [bytesSent\_in\_bits/s] 399.860144893513 mediaSourceId SV20 remoteId RIV1277302382 mid 2 retransmittedPacketsSent 0 [retransmittedPacketsSent/s] 0 headerBytesSent 1027880 [headerBytesSent\_in\_bits/s] 105723.02230984485 retransmittedBytesSent 0 [retransmittedBytesSent\_in\_bits/s] 0 targetBitrate 500000 framesEncoded 151 [framesEncoded/s] 0.9996503622337826 keyFramesEncoded 1 totalEncodeTime 0.627 [totalEncodeTime/framesEncoded\_in\_ms] 2.0000000000000018 totalEncodedBytesTarget 0 [totalEncodedBytesTarget\_in\_bits/s] 0 frameWidth 1778 frameHeight 800 framesPerSecond 1 framesSent 151 [framesSent/s] 0.9996503622337826 hugeFramesSent 1 totalPacketSendDelay 1.6430509999999998 [totalPacketSendDelay/packetsSent\_in\_ms] 0 qualityLimitationReason none qualityLimitationDurations {"bandwidth":0,"cpu":0,"none":87.68899999999999,"other":0} qualityLimitationResolutionChanges 0

#### **contentType screenshare**

encoderImplementation libaom firCount 0 pliCount 0 nackCount 0 qpSum 9208 [qpSum/framesEncoded] 40 active true powerEfficientEncoder false scalabilityMode L1T1

### <span id="page-8-0"></span>**Related Information**

- [Cisco-Meeting-Server-and-web-app-Release-Notes-3-9](https://www.cisco.com/c/dam/en/us/td/docs/conferencing/ciscoMeetingServer/Release_Notes/Version-3-9/Cisco-Meeting-Server-and-web-app-Release-Notes-3-9.pdf)
- [Cisco Technical Support & Downloads](https://www.cisco.com/c/en/us/support/index.html?referring_site=bodynav)

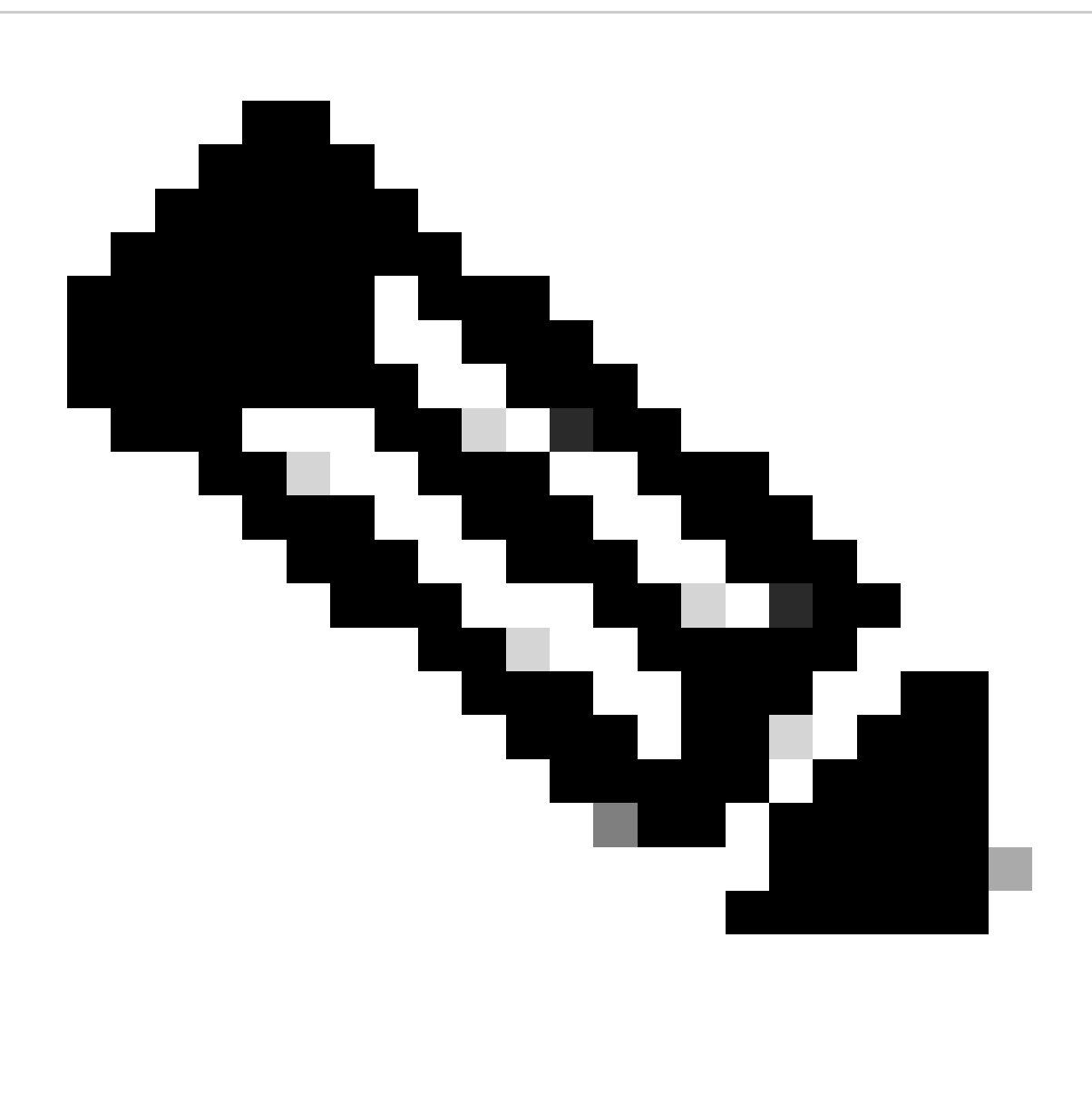

**Note**: Cisco does not guarantee that a beta feature transitions into a fully supported feature in the future. Beta features are subject to change based on feedback, and functionality can change or be removed in the future.

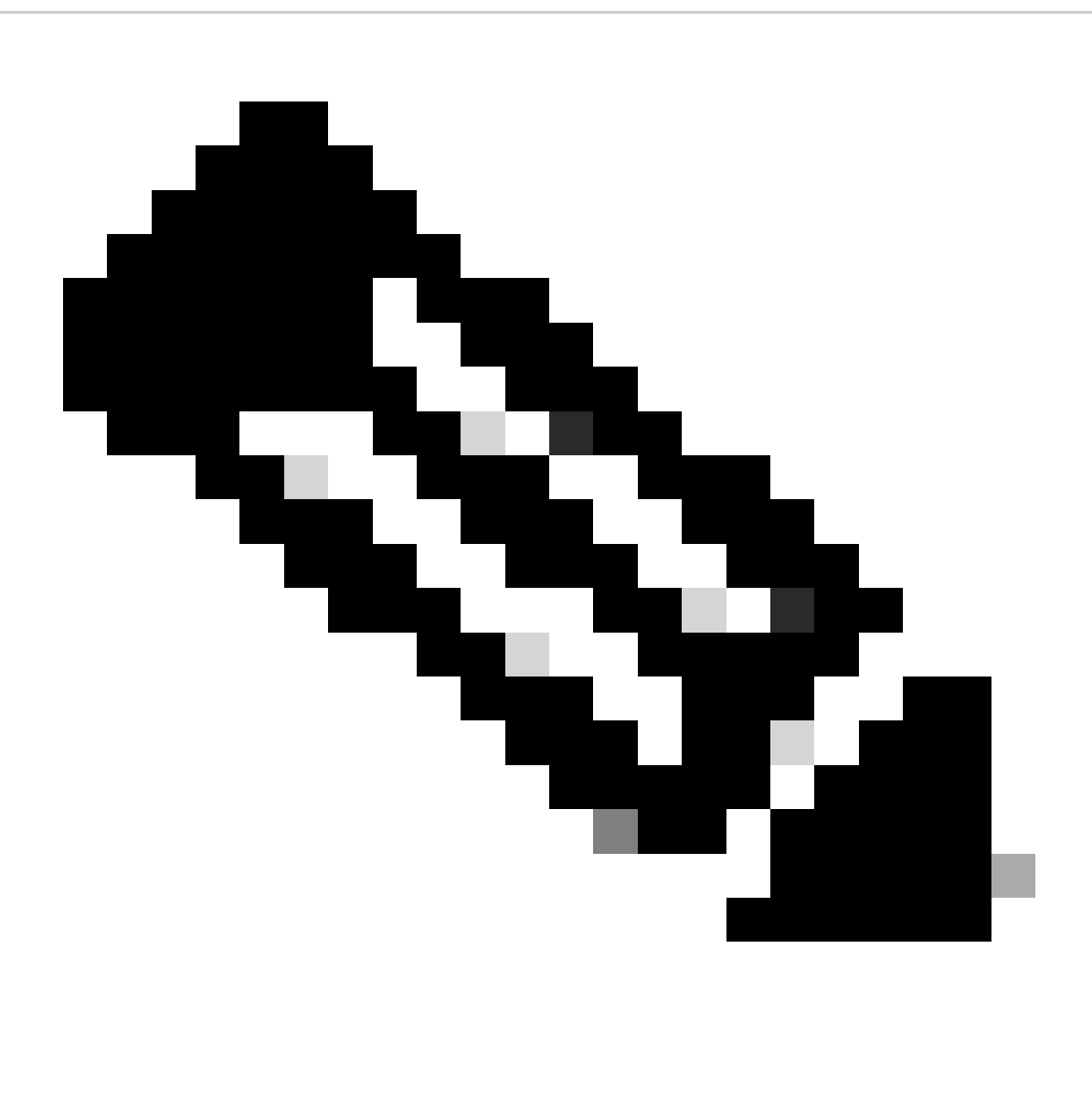

**Note**:

- This feature is not supported for **SIP endpoints** .
- AV1 transmission has been tested and qualified on **Chrome** browser only.
- If AV1 is enabled in the Meeting Server but the browsers do not support it, content transmission picks up the browser-supported codec.
- After enabling the Mainboard Management Processor (MMP) command, **restart the** •**Callbridge** in order to ensure the change is applied.